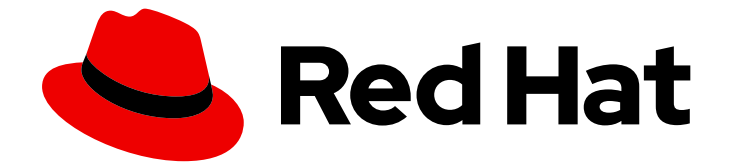

# Red Hat Insights 1-latest

# リモートホストの設定および管理

Red Hat Insights のリモートホスト設定および管理機能の使用

Last Updated: 2024-06-28

Red Hat Insights のリモートホスト設定および管理機能の使用

# 法律上の通知

Copyright © 2024 Red Hat, Inc.

The text of and illustrations in this document are licensed by Red Hat under a Creative Commons Attribution–Share Alike 3.0 Unported license ("CC-BY-SA"). An explanation of CC-BY-SA is available at

http://creativecommons.org/licenses/by-sa/3.0/

. In accordance with CC-BY-SA, if you distribute this document or an adaptation of it, you must provide the URL for the original version.

Red Hat, as the licensor of this document, waives the right to enforce, and agrees not to assert, Section 4d of CC-BY-SA to the fullest extent permitted by applicable law.

Red Hat, Red Hat Enterprise Linux, the Shadowman logo, the Red Hat logo, JBoss, OpenShift, Fedora, the Infinity logo, and RHCE are trademarks of Red Hat, Inc., registered in the United States and other countries.

Linux ® is the registered trademark of Linus Torvalds in the United States and other countries.

Java ® is a registered trademark of Oracle and/or its affiliates.

XFS ® is a trademark of Silicon Graphics International Corp. or its subsidiaries in the United States and/or other countries.

MySQL<sup>®</sup> is a registered trademark of MySQL AB in the United States, the European Union and other countries.

Node.js ® is an official trademark of Joyent. Red Hat is not formally related to or endorsed by the official Joyent Node.js open source or commercial project.

The OpenStack ® Word Mark and OpenStack logo are either registered trademarks/service marks or trademarks/service marks of the OpenStack Foundation, in the United States and other countries and are used with the OpenStack Foundation's permission. We are not affiliated with, endorsed or sponsored by the OpenStack Foundation, or the OpenStack community.

All other trademarks are the property of their respective owners.

#### 概要

このガイドは、リモートホスト設定を使用して RHEL システムを Red Hat Hybrid Cloud Console プ ラットフォームのサービスに登録する RHEL システム管理者を対象としています。 Red Hat では、 コード、ドキュメント、Web プロパティーにおける配慮に欠ける用語の置き換えに取り組んでいま す。まずは、マスター (master)、スレーブ (slave)、ブラックリスト (blacklist)、ホワイトリスト (whitelist) の 4 つの用語の置き換えから始めます。この取り組みは膨大な作業を要するため、今後 の複数のリリースで段階的に用語の置き換えを実施して参ります。詳細は、Red Hat CTO である Chris Wright のメッセージ をご覧ください。

# 目次

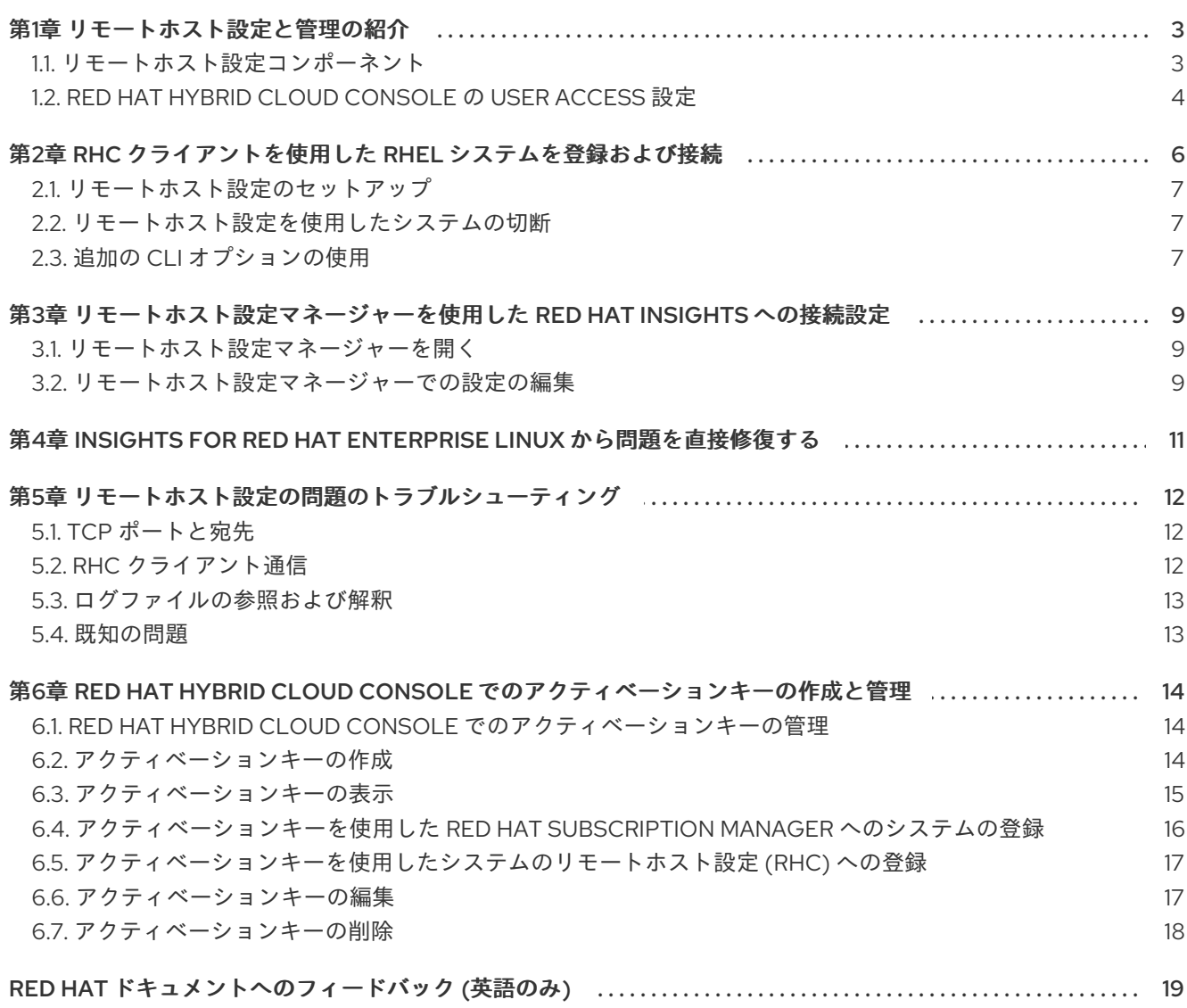

# 第1章 リモートホスト設定と管理の紹介

<span id="page-6-0"></span>リモートホスト設定は、次の機能を有効にする強力なツールです。

- 簡単登録: rhc クライアントを使用すると、システムを Red Hat Subscription Management (RHSM) および Red Hat Insights for Red Hat Enterprise Linux に登録できます。
- 設定管理: リモートホスト設定マネージャーを使用すると、インフラストラクチャー内のすべて の Red Hat Enterprise Linux (RHEL) システムに対して Insights for Red Hat Enterprise Linux と の接続を設定できます。Insights for Red Hat Enterprise Linux から rhc クライアント、直接修 復、およびその他のアプリケーション設定を有効または無効にすることができます。
- Insights for Red Hat Enterprise Linux からの修復:システムが rhc クライアントを使用して Insights for Red Hat Enterprise Linux に接続されている場合、問題を見つけて修正するエンド ツーエンドのエクスペリエンスを管理できます。登録済みシステムは、Insights for Red Hat Enterprise Linux アプリケーションから実行された修復 Playbook を直接使用できます。

#### サポートされる構成

- rhc クライアントは、Insights for Red Hat Enterprise Linux に登録され、Red Hat Enterprise Linux (RHEL) 8.5 以降および RHEL 9.0 以降を実行しているシステムでサポートされます。
- 単一コマンドの登録は、RHEL 8.6 以降および RHEL 9.0 以降でサポートされています。

#### <span id="page-6-1"></span>1.1. リモートホスト設定コンポーネント

完全なリモートホスト設定ソリューションには、システム管理を容易にするクライアント側デーモンと サーバー側サービスの 2 つの主要コンポーネントが付属しています。

- リモート設定クライアント: rhc クライアントは、最小限のインストールを除いて、すべての Red Hat Enterprise Linux (RHEL) 8.5 以降のインストールにプリインストールされています。 rhc クライアントは、次のユーティリティープログラムで設定されています。
	- **rhcd** デーモンはシステム上で実行し、Red Hat Hybrid Cloud Console からのメッセージを リッスンします。また、適切に設定されたシステムの修復 Playbook を受信して実行しま す。
	- RHEL 用の **rhc** コマンドラインユーティリティー。
- リモートホスト設定マネージャー: リモートホスト設定マネージャーのユーザーインターフェイ スを使用すると、Insights for Red Hat Enterprise Linux の接続と機能を有効または無効にするこ とができます。

リモートホスト設定の価値を最大化するには、追加のパッケージをインストールする必要があります。 システムをリモートホスト設定マネージャーで管理できるようにし、修復 Playbook の実行をサポート するには、次の追加パッケージをインストールします。

- **ansible** または **ansible-core**
- **rhc-worker-playbook**

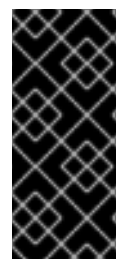

### 重要

RHEL 8.6 および RHEL 9.0 以降では、**ansible-core** および **rhc-worker-playbook** パッ ケージがバックグラウンドで自動的にインストールされ、リモートホスト設定マネー ジャーのユーザーインターフェイスからシステムを完全に管理できるようになります。 ただし、既知のバグにより、プロセスが期待どおりに完了しません。したがって、パッ ケージは登録後に手動でインストールする必要があります。

# <span id="page-7-0"></span>1.2. RED HAT HYBRID CLOUD CONSOLE の USER ACCESS 設定

User Access は、ロールベースのアクセス制御(RBAC)の Red Hat 実装です。組織管理者は、ユーザー アクセスを使用して、Red Hat Hybrid Cloud Console (コンソール)でユーザーが表示および実行でき るユーザーを設定します。

- ユーザーに個別にパーミッションを割り当てる代わりに、ロールを整理することで、ユーザー アクセスを制御します。
- ロールおよびそれらの対応する権限を含むグループを作成します。
- このグループにユーザーを割り当てることで、グループのロールに関連付けられたパーミッ ションを継承できるようになります。

1.2.1. 事前定義されたユーザーアクセスグループおよびロール

グループとロールの管理を容易にするため、Red Hat は事前定義された 2 つのグループと事前定義され たロールのセットを提供しています。

#### 1.2.1.1. 事前定義されたグループ

Default access グループには、組織内のすべてのユーザーが含まれます。事前定義されたロールの多 くはこのグループに割り当てられます。これは Red Hat によって自動更新されます。

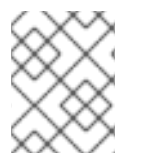

#### 注記

組織管理者が Default access グループに変更を加えると、その名前が Custom default access グループに変更され、Red Hat では更新されなくなります。

Default admin access グループには、組織管理者のパーミッションを持つユーザーのみが含まれます。 このグループは自動的に維持され、このグループ内のユーザーとロールは変更できません。

Hybrid Cloud Console で、Red Hat Hybrid Cloud Console > Settings アイコン(⚙)> Identity & Access Management > User Access > Groups [に移動して、アカウントの現在のグループを表示します。この](https://console.redhat.com/iam/user-access/groups) ビューは、組織管理者に限定されます。

#### 1.2.1.2. グループに割り当てられた事前定義されたロール

Default access グループには、事前定義されたロールが多数含まれます。組織内の全ユーザーが Default access グループのメンバーであるため、そのグループに割り当てられたすべてのパーミッショ ンは継承されます。

Default admin access グループには、更新および削除パーミッションを付与する多数の事前定義済み ロールが含まれます(すべてではありません)。このグループのロールには、通常、名前に administrator が含まれます。

Hybrid Cloud Console で、Red Hat Hybrid Cloud Console > Settings アイコン(※)>Identity & Access Management > User Access > Roles [に移動して、アカウントの現在のロールを表示します。各ロールが](https://console.redhat.com/iam/user-access/roles) 割り当てられているグループの数を確認できます。このビューは、組織管理者に限定されます。

詳細 は、ロールベースアクセス制御(RBAC)[のユーザーアクセス設定ガイド](https://access.redhat.com/documentation/ja-jp/red_hat_hybrid_cloud_console/1-latest/html/user_access_configuration_guide_for_role-based_access_control_rbac/index/) を参照してください。

#### 1.2.2. アクセス権限

事前定義されたロールが持つ必要のあるパーミッションを提供する各手順一覧の 前提条件。ユーザーと して、Red Hat Hybrid Cloud Console > Settings [アイコン](https://console.redhat.com/iam/my-user-access?bundle=rhel)(⚙)> My User Access に移動して、現在継承 されているロールとアプリケーションパーミッションを表示できます。

Insights for Red Hat Enterprise Linux 機能にアクセスしようとしたときに、このアクションを実行する 権限がないというメッセージが表示される場合は、追加の権限を取得する必要があります。組織管理者 または組織の User Access administrator により、これらのパーミッションが設定されます。

Red Hat Hybrid Cloud Console Virtual Assistant を使用して、Contact my Organization Administrator に 問い合わせます。アシスタントは、お客様に代わって組織管理者にメールを送信します。

#### 1.2.3. リモートホスト設定および管理のための User Access ロール

Red Hat Insights for Red Hat Enterprise Linux ユーザーに関連するユーザーのアクセスロールがいくつ かあります。これらのロールにより、Insights ユーザーが単に設定を表示または変更し、修復機能を使 用できるかどうかが決まります。

Insights for Red Hat Enterprise Linux Web コンソールで Remote Host Configuration Manager を使 用するための User Access ロール

- RHC 管理者: このロールが割り当てられたグループのメンバーは rhc マネージャーで任意の操 作を実行できます。
- RHC ビューアー: これは、所属組織の Red Hat Hybrid Cloud Console アカウント上のすべての ユーザーのデフォルトパーミッションです。これにより、すべてのユーザーが設定の現在のス テータスを表示できます。

Insights for Red Hat Enterprise Linux Web コンソールで修復機能を使用するための User Access ロー ル

- Remediations 管理者: このロールが割り当てられたグループ内のメンバーは、直接修復を含 む、任意の修復リソースに対して利用可能な操作を実行できます。
- Remediations ユーザー: このロールを持つグループのメンバーは、修復リソースに対する操作 の作成、表示、更新、および削除ができます。これは、アカウントのすべての Hybrid Cloud Console ユーザーに割り当てられるデフォルトのパーミッションです。

# <span id="page-9-0"></span>第2章 RHC クライアントを使用した RHEL システムを登録および 接続

rhc クライアントは、Red Hat Hybrid Cloud Console へのシステムの登録、リモートホスト設定マネー ジャーがサポートするさまざまなサービスの現在の設定の取得、サービスの現在の設定の更新などの重 要なシステムタスクを実行します。また、設定変更の履歴も保持し、新しく接続されたシステムが最新 の設定に保たれるようにします。

rhc クライアントは、リモートホスト設定マネージャーの変更と、Red Hat Insights for Red Hat Enterprise Linux インベントリーからの新しいリモートホスト設定接続イベントによって、システムを 更新します。

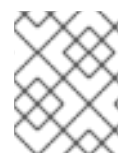

#### 注記

現在、設定は rhc クライアントに接続されているすべてのシステムに適用されます。シ ステムまたはシステムのグループを個別に設定することはできません。

rhc [クライアントを使用して接続するようにシステムを設定する前に、](https://console.redhat.com/insights/connector)Red Hat Hybrid Cloud Console > Red Hat Insights > Inventory > System Configuration > Remote Host Configuration (RHC) で設定を確認 します。リモートホスト設定マネージャーの設定によって、システムの設定が決まります。

#### RHEL バージョンに関する考慮事項

rhc クライアントのセットアップ手順は、システム上の Red Hat Enterprise Linux (RHEL) のバージョン によって異なります。

- RHEL 8.6 以降、および RHEL 9.0 以降では、Red Hat Subscription Management (RHSM) およ び Insights for Red Hat Enterprise Linux への簡素化された登録がサポートされています。
- RHEL 8.5 は、リモートホスト設定の他の機能をサポートしますが、設定とセットアップにはさ らにいくつかの手順が必要です。

#### 登録時期

システムを Red Hat Subscription Management (RHSM) および Insights for Red Hat Enterprise Linux に 1 つのコマンドで登録するには、RHEL のインストールワークフロー中に **rhc-connect** コマンドを実行 し、次のネットワーク設定を実行するとよいでしょう。RHEL 8.6 以降の場合は、この手順で Red Hat Subscription Management (RHSM) への登録が処理されますが、高度な設定には引き続き RHSM を使 用できます。

RHEL インストールをすでにインストールして RHSM に登録している場合、または Insights for Red Hat Enterprise Linux に登録している場合でも、いつでも **rhc connect** を使用して rhc クライアン トを有効にし、リモートホスト設定マネージャーと直接修復の利点を得ることができます。

#### 関連情報

- Red Hat Insights [のクライアント設定ガイド](https://access.redhat.com/documentation/ja-jp/red_hat_insights/1-latest/html/client_configuration_guide_for_red_hat_insights)
- Creating Red Hat Customer Portal [Activation](https://access.redhat.com/articles/1378093) Keys
- RHEL [システム登録のスタートガイド](https://access.redhat.com/documentation/ja-jp/subscription_central/1-latest/html-single/getting_started_with_rhel_system_registration/index)
- 高度な RHEL [インストールの実行](https://access.redhat.com/documentation/ja-jp/red_hat_enterprise_linux/8/html/performing_an_advanced_rhel_8_installation/index)
- 標準的な RHEL [インストールの実行](https://access.redhat.com/documentation/ja-jp/red_hat_enterprise_linux/8/html/performing_a_standard_rhel_8_installation/index)

[Registration](https://access.redhat.com/labs/registrationassistant/) Assistant: Red Hat Customer Portal Labsのガイド付きラボを使用する登録方法で す。

## <span id="page-10-0"></span>2.1. リモートホスト設定のセットアップ

リモートホスト設定ツールは、Red Hat Enterprise Linux の複数のメジャーバージョンおよびマイナー バージョン用に急速に進化しています。最新のインストール手順については、ナレッジのアーティクル 記事 [Registering](https://access.redhat.com/articles/rhc-registration) your host using RHC を参照してください。この記事は、さまざまな RHEL バージョン に変更が加えられるたびに更新されます。

#### 関連情報

- Red Hat Enterprise Linux 8 [の製品ドキュメント](https://access.redhat.com/documentation/ja-jp/red_hat_enterprise_linux/8)
- Red Hat Enterprise Linux 9 [の製品ドキュメント](https://access.redhat.com/documentation/ja-jp/red_hat_enterprise_linux/9)

### <span id="page-10-1"></span>2.2. リモートホスト設定を使用したシステムの切断

#### 前提条件

**root** としてシステムにログインしているか、sudo 権限を持っている。

#### 手順

リモートホスト設定マネージャーから削除する各 Red Hat Enterprise Linux (RHEL) システム で、次のコマンドを実行します。

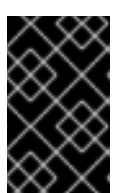

#### 重要

rhc クライアントを介して切断すると、Red Hat カスタマーポータルと Red Hat Insights for Red Hat Enterprise Linux の両方から、システムが登録解除されま す。

# rhc disconnect

Disconnecting <\$HOSTNAME> from console.redhat.com. This might take a few seconds.

● Deactivated the Red Hat connector daemon

Manage your Red Hat connector systems: https://red.ht/connector

#### <span id="page-10-2"></span>2.3. 追加の CLI オプションの使用

**rhc** コマンドの追加オプションを表示します。

#### 前提条件

**root** としてシステムにログインしているか、sudo 権限を持っている。

#### 手順

**ps** を実行し、パイプを介して **grep** に渡し、コネクター **rhcd** プロセスを表示します。

PID TTY TIME COMMAND 14992 ? 0:00 /usr/sbin/rhcd

**systemctl status rhcd** を実行して、**rhcd daemon** のオン/オフのステータスを表示します。

# systemctl status rhcd

その他のオプションを指定せずに **rhc --help** を入力します。

GLOBAL OPTIONS: --version, -v print the version (default: false)

# <span id="page-12-0"></span>第3章 リモートホスト設定マネージャーを使用した RED HAT INSIGHTS への接続設定

Red Hat Hybrid Cloud Console > Red Hat Insights > Inventory > System Configuration > Remote Host Configuration (RHC) [にあるリモートホスト設定マネージャーでは、](https://console.redhat.com/insights/connector)Red Hat Enterprise Linux システム から Red Hat Insights for Red Hat Enterprise Linux への接続を制御できます。リモートホスト設定マ ネージャーから、RHEL インフラストラクチャーへの接続と、リモートシステムでの Insights for Red Hat Enterprise Linux サービスの設定方法を制御します。

リモートホスト設定マネージャーの変更により、rhc クライアントによって取得される Playbook が作 成されます。接続された rhc クライアントは、リモートホスト設定マネージャーによる Playbook の送 信を監視し、それらを即座に実行します。リモートホスト設定マネージャーは、Playbook の実行を示 すログを提供します。

rhc クライアントとリモートホスト設定マネージャーでは、個々のシステム接続を細かく制御すること はできず、システムにパッケージ化されて Insights for Red Hat Enterprise Linux にアップロードされる データをさらに制御することはできません。

各システムが Insights for Red Hat Enterprise Linux に提供するデータのタイプを制御するには、Insights クライアント設定オプションを使用する必要があります。たとえば、Insights for Red Hat Enterprise Linux に送信されるシステム情報にデータ難読化またはデータ編集を適用する場合は、各システムの Insights クライアント設定ファイルで難読化と編集の値を設定する必要があります。

### <span id="page-12-1"></span>3.1. リモートホスト設定マネージャーを開く

接続設定を表示するには、リモートホスト設定マネージャーを使用します。

初めてマネージャーを開くと、入力してコピーできる **rhc** コマンド構文のペインが表示されます。これ により、Red Hat Enterprise Linux (RHEL) システムでリモートホスト設定ユーティリティーをまだ実行 していない場合は、コマンド入力が簡素化されます。このペインを閉じることはできますが、再度開く ことはできません。

#### 前提条件

- Red Hat Hybrid Cloud コンソールにログインしている必要がある。
- この手順を実行するには、User Access で割り当てられた RHC ビューアー 権限が必要である。

#### 手順

● Red Hat Hybrid Cloud Console > Red Hat Insights > Inventory > System [Configuration](https://console.redhat.com/insights/connector) > Remote Host Configuration (RHC) に移動して、Red Hat Insights for Red Hat Enterprise Linux の接続設 定を表示します。

### <span id="page-12-2"></span>3.2. リモートホスト設定マネージャーでの設定の編集

リモートホスト設定マネージャーを使用して、リモートホスト設定を編集します。RHEL システムが修 復 Playbook および rhc クライアント設定の変更をリモートホスト設定マネージャーから受信するかど うかを有効または無効にすることができます。クライアント設定を手動で、または独自の設定管理シス テムで維持する場合は、システム設定管理設定を無効にすることができます。

設定を有効にして、コンプライアンスポリシーに OpenSCAP を使用し、Cloud Connector を使用して Red Hat Insights for Red Hat Enterprise Linux から直接問題を修正できます。OpenSCAP を有効にする と、コンプライアンスサービスを使用するために必要な OpenSCAP および RHEL System Security

Guide (SSG) が自動的にインストールされます。

#### 前提条件

- Red Hat Hybrid Cloud コンソールにログインしている必要がある。
- この手順を実行するには、User Access で割り当てられた RHC 管理者 権限が必要である。

#### 手順

- 1. Red Hat Hybrid Cloud Console > Red Hat Insights > Inventory > System Configuration > Remote Host Configuration (RHC) [に移動して、現在の設定を表示します。](https://console.redhat.com/insights/connector)
- 2. Change settings をクリックします。
- 3. スライダーボタンを使用して、接続されているシステムの Red Hat Insights for Red Hat Enterprise Linux を選択します。変更は、接続されているすべてのシステム、および rhc クライ アントを介して接続する将来のすべてのシステムに適用されます。

# <span id="page-14-0"></span>第4章 INSIGHTS FOR RED HAT ENTERPRISE LINUX から問題を 直接修復する

リモートホスト設定 (rhc) を使用すると、Red Hat Enterprise Linux (RHEL) システムの問題を Insights for Red Hat Enterprise Linux から直接修復できます。RHEL 8.5 以降のシステムに rhc クライアントが インストールされている場合は、直接修復できます。

Red Hat Insights の修復に関する完全なドキュメントは、Red Hat Insights [修復ガイド](https://access.redhat.com/documentation/ja-jp/red_hat_insights/1-latest/html/red_hat_insights_remediations_guide)を参照してくだ さい。

# <span id="page-15-0"></span>第5章 リモートホスト設定の問題のトラブルシューティング

システムログは、リモートホスト設定の問題のトラブルシューティングを行うときに役立つ情報源で す。さらに、既知の問題を把握しておくと役立ちます。

## <span id="page-15-1"></span>5.1. TCP ポートと宛先

完全なリモートホスト設定ソリューションは、現在、既存のクライアントに依存しています。システム はさまざまな方法で Red Hat と接続します。

#### 5.1.1. Subscription manager

subscription-manager の場合、システムは次の宛先および TCP ポートに到達できる必要があります。

- subscription.rhn.redhat.com:443 (https)
- subscription.rhsm.redhat.com:443 (https)
- cdn.redhat.com:443 (https)
- \*.akamaiedge.net:443 (https)
- \*.akamaitechnologies.com:443 (https)

#### 5.1.2. Insights クライアント

Red Hat Insights for Red Hat Enterprise Linux のデータ収集が正しく動作するためには、システムが以 下の宛先と TCP ポートに到達できる必要があります。

- api.access.redhat.com:443 (https)
- cert-api.access.redhat.com:443 (https)

#### 5.1.3. RHC クライアントデーモン

rhc デーモン **rhcd** が MQTT メッセージブローカーと通信するには、システムが以下に到達できる必要 があります。

connect.cloud.redhat.com:443 (https)

#### 5.1.4. 接続に使用する RHC のプロキシー追加

次のコマンドを使用して、Red Hat への接続に使用する **rhc** のプロキシーを追加します。

# mkdir -p /etc/systemd/system/rhcd.service.d # cat /etc/systemd/system/rhcd.service.d/proxy.conf [Service] Environment=HTTPS\_PROXY=http://proxy.corp.com:8888 # systemctl daemon-reload # systemctl restart rhcd

# <span id="page-15-2"></span>5.2. RHC クライアント通信

rhc デーモン **rhcd** の背後にある通信技術は MQTT です。クライアントは、Red Hat メッセージブロー カーへの接続を確立し、新しいメッセージを待ちます。その後、新しいメッセージが読み取られ、 Playbook の実行に変換されます。メッセージはほぼ瞬時に消費されますが、通信は常にクライアント によって確立されます。Red Hat サービスから環境への通信は開始されません。

#### <span id="page-16-0"></span>5.3. ログファイルの参照および解釈

通常、問題のトラブルシューティングは、ログを確認して、特定のイベントで何が起きたかを確認する ことから始まります。

● ログを参照するには、次のコマンドを使用します。

# journalctl -u rhcd

**-f**、**--follow** を使用して、最新のジャーナルエントリーのみを表示し、ジャーナルに追加された 新しいエントリーを継続的に出力します。

# journalctl -u rhcd -f

#### <span id="page-16-1"></span>5.4. 既知の問題

システムを使用する際には、ユーザーまたは組織の管理者が認識する必要がある問題があります。

リモートホスト設定に関して、次の既知の問題が文書化されています。

● Red Hat Satellite に接続されたシステムも修復計画に含まれている場合は、リモートホストの 設定が **checking** ステータスでスタックします。 1 つ以上のリモートホスト設定システムと 1 つ以上の Red Hat Satellite 接続システムを含む修復 計画がある場合、リモートホスト設定マネージャーで **Execute Playbook** ボタンをクリックし たとき、リモートホスト設定システムは、**checking** で停止します。リモートホスト設定システ ムで修復計画を実行することはできません。

詳細は、RHC stuck at "checking" if a [Satellite-connected](https://bugzilla.redhat.com/show_bug.cgi?id=2015938) system is also in the remediation plan を参照してください。

- リモートホスト設定で修復を実行した後、**insights-client** コマンドが呼び出されません。 Remediations によって生成される Playbook には、通常、以下の構造があります。
	- 修復にリスト表示される問題を修正します。
	- 必要に応じて、システムを再起動します。
	- **insights-client** コマンドを実行して、Red Hat Insights for Red Hat Enterprise Linux がシス テムの状態の更新されたバージョンを持つようにします。 Remediations UI で Execute playbookをクリックして Playbook を呼び出した場合で、対 象のシステムが (Satellite によって管理されているのではなく) rhc クライアントを実行して いる場合は、最後のステップが欠落しています。その結果、Insights for Red Hat Enterprise Linux は、システムの状態の更新されたビューを受け取ることができません。
	- 現在の一時的な解決策は、システム上で **Insights-client** を手動で実行するか、次のアップ ロードまで 24 時間待機することです。
	- 詳細は、[insights-client](https://bugzilla.redhat.com/show_bug.cgi?id=2020424) not invoked after executing remediation via RHC を参照してくださ い。

# <span id="page-17-0"></span>第6章 RED HAT HYBRID CLOUD CONSOLE でのアクティベー ションキーの作成と管理

組織のアクティベーションキーは、Red Hat Hybrid Cloud Console の Activation Keys ページに一覧表 示されます。アクティベーションキーを認証トークンとして使用して、システムを Red Hat Subscription Manager やリモートホスト設定 (RHC) などの Red Hat ホスト型サービスに登録できま す。管理者は、組織のアクティベーションキーを作成、編集、および削除できます。また、システムの 目的など、システムレベルの機能をアクティベーションキーに設定するオプションもあります。設定済 みのアクティベーションキーを使用してシステムを登録すると、選択したすべての属性が登録時に自動 的に適用されます。

## <span id="page-17-1"></span>6.1. RED HAT HYBRID CLOUD CONSOLE でのアクティベーションキーの 管理

アクティベーションキーは、許可されたユーザーがシステムを登録および設定できるようにする事前共 有認証トークンです。個人のユーザー名とパスワードの組み合わせを保存、使用、共有する必要がなく なるため、セキュリティーが向上し、自動化が促進されます。たとえば、設定済みのアクティベーショ ンキーを使用して、必要なシステムレベルの機能をすべて備えたシステムを自動的に登録できます。さ らに、事前設定されたアクティベーションキーをキックスタートスクリプトに配置して、複数のシステ ムの登録を一括プロビジョニングすることができます。

アクティベーションキーと数値の組織識別子 (組織 ID) を使用して、Red Hat Subscription Manager や リモートホスト設定 (RHC) などの Red Hat ホスト型サービスにシステムを登録できます。組織のアク ティベーションキーと組織 ID は、Hybrid Cloud Console の Activation Keys ページに表示されます。

Hybrid Cloud Console のアクティベーションキーへの各ユーザーのアクセスは、ロールベースアクセス 制御 (RBAC) システムによって管理されます。組織管理者グループのユーザーは、RBAC システムを使 用して、RHC ビューアーや RHC 管理者などのロールを組織内のユーザーに割り当てます。RHC ビューアーは、Activation Keys ページのテーブルでアクティベーションキーを表示できます。RHC 管 理者のみが、Hybrid Cloud Console ユーザーインターフェイスを使用してアクティベーションキーを作 成、編集、および削除する権限を与えられています。RHC 管理者は、登録プロセス中に対象のシステ ムにシステムの目的属性 (ロール、サービスレベルアグリーメント、または使用方法) を適用するよう に、アクティベーションキーを設定することもできます。組織管理者には、デフォルトで RHC 管理者 のロールが割り当てられています。

ターミナルでは、root 権限を持つユーザーがアクティベーションキーと組織 ID を使用して、コマンド 1 つでシステムを登録できます。アクティベーションキーがシステムの目的属性で事前設定されている場 合、指定された属性は登録時にシステムに自動的に適用されます。

#### 関連情報

- RBAC ロールに関する詳細は[、ロールベースアクセス制御](https://access.redhat.com/documentation/ja-jp/red_hat_hybrid_cloud_console/1-latest/html/user_access_configuration_guide_for_role-based_access_control_rbac/index/) (RBAC) の User Access 設定ガイド を参照してください。
- システムの目的の詳細は、RHEL システム登録の開始の[システムの目的の設定](https://access.redhat.com/documentation/ja-jp/subscription_central/1-latest/html-single/getting_started_with_rhel_system_registration/index#con-prep-syspurpose_) を参照してくだ さい。

#### <span id="page-17-2"></span>6.2. アクティベーションキーの作成

RHC 管理者は、Hybrid Cloud Console インターフェイスを使用して、組織内の承認されたユーザーが システムを Red Hat Subscription Manager やリモートホスト設定 (RHC) などの Red Hat ホスト型サー ビスに登録するために使用できる設定済みのアクティベーションキーを作成できます。アクティベー ションキーには一意の名前が必要です。これにより、ユーザーは、ユーザー名やパスワードを必要とせ ずに、アクティベーションキーの名前と組織 ID を入力してアクティベーションキーを使用できるよう

になります。アクティベーションキーには、登録時に個々のシステムに自動的に適用できるシステムの 目的属性を含めることもできます。作成したアクティベーションキーは、Activation Keys ページの表に 表示され、ターミナルでシステムを登録するために使用できます。

#### 前提条件

- Red Hat Hybrid Cloud Console にログインしている。
- Red Hat Hybrid Cloud Console のロールベースアクセス制御 (RBAC) システムの RHC 管理者 ロールを持っている。

#### 手順

Hybrid Cloud Console でアクティベーションキーを作成するには、次の手順を実行します。

- 1. Red Hat Hybrid Cloud Console > Red Hat Insights > Inventory > System Configuration > Activation Keys [に移動します。](https://console.redhat.com/insights/connector/activation-keys)
- 2. Activation Keys ページで、Create activation keyをクリックします。
- 3. Name フィールドに、アクティベーションキーの一意の名前を入力します。

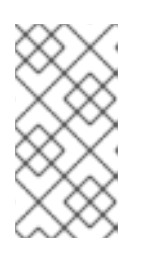

注記

アクティベーションキーの名前は一意である必要があり、数字、文字、アンダー スコア、ハイフンのみを使用でき、256 文字未満である必要があります。組織に すでに存在する名前を入力すると、エラーメッセージが表示され、キーは作成さ れません。

4. オプション: システムの目的属性をアクティベーションキーに追加するには、入力するシステム の目的のフィールドに移動します。ドロップダウンリストから、システムに適用する属性値を 選択します。

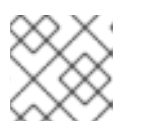

注記

組織のアカウントで使用できるシステムの目的属性のみを選択できます。

5. すべての必須フィールドに入力したら、Create をクリックします。

# 注記

=== Name フィールドに有効な名前が入力されるまで、Create activation keyボ タンは無効になっています。Name フィールドに入力した後もボタンが無効のま まの場合は、名前が記載されている基準を満たしていること、および必要な RBAC ロールで Hybrid Cloud Console にログインしていることを確認してくだ さい。RBAC のロールに関する質問については、組織管理者にお問い合わせくだ さい。===

# <span id="page-18-0"></span>6.3. アクティベーションキーの表示

RHC ビューアーは、Hybrid Cloud Console の Activation Keys ページで、組織の数値識別子 (組織 ID) と使用可能なアクティベーションキーを表示することができます。アクティベーションキーとそれぞれ の詳細は表に提示されます。Name 列には、アクティベーションキーの名前が含まれています。Role 列には、キーに設定されたシステムの目的属性のロールの値が含まれています。ロールの値には、Red

Hat Enterprise Linux Server などがあります。SLA 列には、キーに設定されたシステムの目的属性の サービスレベルアグリーメントの値が含まれます。サービスレベルアグリーメントの値には、Premium などがあります。Usage 列には、キーに設定されたシステムの目的属性の用途の値が含まれています。 用途の値には、Production などがあります。アクティベーションキーにシステムの目的属性が設定さ れていない場合、それぞれのフィールドに値は含まれていません。

#### 前提条件

- Red Hat Hybrid Cloud Console にログインしている。
- Red Hat Hybrid Cloud Console のロールベースアクセス制御 (RBAC) システムの RHC ビュー アーロールまたは RHC 管理者ロールを持っている。

#### 手順

Hybrid Cloud Console でアクティベーションキーを表示するには、次の手順を実行します。

1. Red Hat Hybrid Cloud Console > Red Hat Insights > Inventory > System Configuration > Activation Keys [に移動します。](https://console.redhat.com/insights/connector/activation-keys)

# <span id="page-19-0"></span>6.4. アクティベーションキーを使用した RED HAT SUBSCRIPTION MANAGER へのシステムの登録

Hybrid Cloud Console で作成したアクティベーションキーは、すべてのシステム登録手順を 1 つの安全 な自動プロセスにまとめます。

root 権限を持つユーザーは、システムを登録し、事前設定されたシステムの目的属性を適用し、1 つの コマンドでリポジトリーを有効にすることができます。root ユーザーは、Red Hat Subscription Manager やリモートホスト設定 (RHC) などの Red Hat ホスト型サービスにシステムを登録するために 使用されるコマンドラインツールに、アクティベーションキーと数値の組織識別子 (組織 ID) を渡すこ とができます。RHC 管理者が、選択したシステムの目的属性を適用するようにアクティベーション キーを事前設定している場合、それらの属性は、登録プロセス中にシステムに自動的に適用されます。

#### 前提条件

- 以下の手順でコマンドを実行するための root 権限または同等の権限を持っている。
- 組織の数値識別子 (組織 ID) を持っている。

#### 手順

アクティベーションキーを使用してシステムを Subscription Manager に登録するには、次の手順を実行 します。

1. ターミナルから次のコマンドを入力します。ここで、<activation\_key\_name> は使用するアク ティベーションキーの名前で、<1234567> は組織 ID になります。

subscription-manager register --activationkey=**<activation\_key\_name>** --org=**<1234567>**

2. 予想される出力により、システムが登録されていることが確認されます。以下に例を示しま す。

The system has been registered with id: 62edc0f8-855b-4184-b1b8-72a9dc793b96

# <span id="page-20-0"></span>6.5. アクティベーションキーを使用したシステムのリモートホスト設定 (RHC) への登録

Hybrid Cloud Console で作成したアクティベーションキーは、すべてのシステム登録手順を1つの安全 な自動プロセスにまとめます。

root 権限を持つユーザーは、システムを登録し、事前設定されたシステムの目的属性を適用し、1 つの コマンドでリポジトリーを有効にすることができます。root ユーザーは、Red Hat Subscription Manager やリモートホスト設定 (RHC) などの Red Hat ホスト型サービスにシステムを登録するために 使用されるコマンドラインツールに、アクティベーションキーと数値の組織識別子 (組織 ID) を渡すこ とができます。RHC 管理者が、選択したシステムの目的属性を適用するようにアクティベーション キーを事前設定している場合、それらの属性は、登録プロセス中にシステムに自動的に適用されます。

#### 前提条件

- 以下の手順でコマンドを実行するための root 権限または同等の権限を持っている。
- 組織の数値識別子 (組織 ID) を持っている。

#### 手順

アクティベーションキーを使用してシステムを RHC に登録するには、次の手順を実行します。

1. ターミナルから次のコマンドを入力します。ここで、<activation\_key\_name> は使用するアク ティベーションキーの名前で、<1234567> は組織 ID になります。

### <span id="page-20-1"></span>6.6. アクティベーションキーの編集

RHC 管理者は、Hybrid Cloud Console インターフェイスを使用して、Activation Keys ページでアク ティベーションキーを編集できます。具体的には、既存のアクティベーションキーにシステムの目的属 性を追加、更新、または削除できます。ただし、アクティベーションキー自体の名前は編集できませ ん。

#### 前提条件

- Red Hat Hybrid Cloud Console にログインしている。
- Red Hat Hvbrid Cloud Console のロールベースアクセス制御 (RBAC) システムの RHC 管理者 ロールを持っている。

#### 手順

Hybrid Cloud Console でアクティベーションキーを編集するには、次の手順を実行します。

- 1. Red Hat Hybrid Cloud Console > Red Hat Insights > Inventory > System Configuration > Activation Keys [に移動します。](https://console.redhat.com/insights/connector/activation-keys)
- 2. Activation Keys ページで、編集するアクティベーションキーが含まれている行を見つけま す。More options をクリックし、オーバーフローメニューから Edit を選択します。
- 3. アクティベーションキーのシステムの目的属性を更新するには、変更するシステムの目的 フィールドに移動します。ドロップダウンリストから、システムに適用する属性値を選択しま す。

rhc connect --activation-key **<activation\_key\_name>** --organization **<1234567>**

4. アクティベーションキーからシステムの目的属性を削除するには、クリアするシステムの目的 フィールドに移動し、ドロップダウンリストから不要な値を選択解除します。アクティベー ションキーを更新するために、Save changes をクリックします。

# <span id="page-21-0"></span>6.7. アクティベーションキーの削除

RHC 管理者は、Hybrid Cloud Console インターフェイスを使用して、Activation Keys ページのテーブ ルからアクティベーションキーを削除できます。セキュリティーまたはメンテナンスの目的で、不要ま たは危険にさらされたアクティベーションキーを削除することを推奨します。ただし、自動化スクリプ トで参照されているアクティベーションキーを削除すると、その自動化の機能に影響します。自動化さ れたプロセスへの悪影響を回避するには、キーを削除する前に、不要なアクティベーションキーをスク リプトから削除するか、自動化スクリプトを廃止します。

#### 前提条件

- Red Hat Hybrid Cloud Console にログインしている。
- Red Hat Hybrid Cloud Console のロールベースアクセス制御 (RBAC) システムの RHC 管理者 ロールを持っている。

#### 手順

Hybrid Cloud Console でアクティベーションキーを削除するには、次の手順を実行します。

- 1. Red Hat Hybrid Cloud Console > Red Hat Insights > Inventory > System Configuration > Activation Keys [に移動します。](https://console.redhat.com/insights/connector/activation-keys)
- 2. Activation Keys ページで、削除するアクティベーションキーを含む行を見つけます。More options をクリックし、オーバーフローメニューから Delete を選択します。
- 3. Delete Activation Key ウィンドウで、アクティベーションキーの削除に関する情報を確認しま す。このまま削除する場合は、Delete をクリックします。

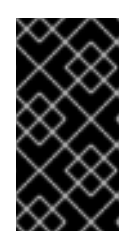

#### 重要

=== このアクティベーションキーを削除すると、それを参照するすべての自動化 に影響します。このキーの削除による悪影響を回避するには、このキーを使用す るすべての自動化スクリプトを廃止するか、キックスタートスクリプトからこの キーの参照をすべて削除してください。

# RED HAT ドキュメントへのフィードバック (英語のみ)

<span id="page-22-0"></span>Red Hat ドキュメントに関するフィードバックをお寄せください。いただいたご要望に迅速に対応でき るよう、できるだけ詳細にご記入ください。

#### 前提条件

● Red Hat カスタマーポータルにログインしている。

#### 手順

フィードバックを送信するには、以下の手順を実施します。

- 1. [Create](https://issues.redhat.com/secure/CreateIssueDetails!init.jspa?pid=12333524&issuetype=1&priority=10300&description=URL where issue was found%3A%C2%A0%0A%0ADescription of issue%3A%C2%A0&components=12368952) Issue にアクセスします。
- 2. Summary テキストボックスに、問題または機能拡張に関する説明を入力します。
- 3. Description テキストボックスに、問題または機能拡張のご要望に関する詳細を入力します。
- 4. Reporter テキストボックスに、お客様のお名前を入力します。
- 5. Create ボタンをクリックします。

これによりドキュメントに関するチケットが作成され、適切なドキュメントチームに転送されます。 フィードバックの提供にご協力いただきありがとうございました。